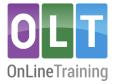

# Virtual assistant (Daisy)

### **Customising Daisy (VA)**

## "Daisy" (VA) features

With Daisy, you have the flexibility to control her features, easily switching them on or off according to your preference. In the future, we will be adding more features and functionality to Daisy. Currently, the following options are available:

- Course chat (specific to the current page)
- Forum responses (within 30 seconds)
- On-page Quiz to aid knowledge retention (on most course pages)
- VA support for writing SMART goals (coming soon)
- Feedback on goals and interventions to enhance the quality of first drafts (coming soon)
- Feedback on goals and interventions to aid tutor feedback (coming soon

#### VA global settings

You can customise Daisy's (VA) features at a global organisational level. This streamlines the cohort setup process, saving tutors valuable time and effort.

1. Click on Admin menu to reveal the drop-down menu

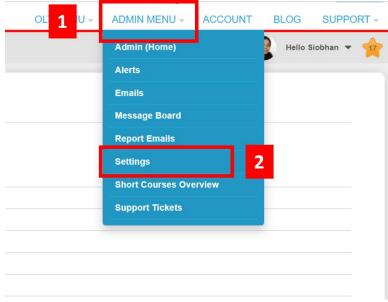

- 2. Select 'Settings' to open the 'Edit your organisation settings' page.
- 3. Within the interface, you will find three tabs with customisable settings. These tabs offer the following options:
  - **Course settings:** Enable virtual assistant course chat and forum replies.
  - **Goal and Action Plan (GAP) settings:** VA support in generating goals and reviewing goal and intervention statements for participants and tutors (launching soon).
  - **GAP Learner Profile settings:** Set requirements for completing the GAP learner profile (launching soon).

| witch organisation to view their options                    |              |                              |
|-------------------------------------------------------------|--------------|------------------------------|
| OLT                                                         |              | ~                            |
| liow tutors to change that setting for each of their coho   | GAP settings | GAP Learner Profile settings |
| Option                                                      | Enable 🚯     | Tutor choice ()              |
|                                                             |              | ×                            |
| Virtual assistant course chat                               | ~            |                              |
| Virtual assistant course chat Virtual assistant forum reply | ×<br>×       | ×                            |

- 4. A check in the checkbox indicates that an VA feature has been enabled.
- 5. Enabling tutor choice allows tutors to decide whether to enable or disable a feature by cohort.
- 6. Click 'Save settings' to save your chosen settings.

#### Troubleshooting settings

If tutors encounter any issues enabling Daisy (VA), the admin/lead should check that the 'tutor choice button' is enabled in Admin, Settings.

| Switch organisation to view their options                                                                                               |                                                                  |                              |
|----------------------------------------------------------------------------------------------------|------------------------------------------------------------------|------------------------------|
| OLT                                                                                                    |                                                                  |                              |
| All settings can be overnoen for an individual conort b<br>allow tutors to change that setting for each of their coh<br>Course settings | y editing the cohort on your admin pages or by enabling to orts. | GAP Learner Profile settings |
| Option                                                                                                    | Enable 🗿                                                         | Tutor choice 📵               |
| Virtual assistant course chat                                                                                                    | <b>Z</b>                                                         | 2                            |
| Virtual assistant forum reply                                                                                                    | × .                                                              | · 🖌                          |
|                                                                                                    |                                                                  |                              |